# Naviance Family Workshop

Stuyvesant High School College Office

Allison Kleiman

#### What is Naviance?

Naviance is a college planning web platform that is used by students, parents/guardians, and school staff to coordinate the college planning process.

- Information within Naviance is confidential to the student/staff member
  - The site is INTERNAL to our school community
- Colleges cannot access Naviance
- Naviance is NOT an application platform

Naviance Student https://student.naviance.com/stuyvesant

Make this a 'Favorite' on your Browser

#### **Naviance Timeline**

The frequency of use of Naviance typically increases over time Italics indicates a student feature

| 9th                         | 10th                                     | 11th                                    | 12th                                              |
|-----------------------------|------------------------------------------|-----------------------------------------|---------------------------------------------------|
| Documents Shared<br>With Me | Documents Shared With Me                 | Documents Shared With Me                | Documents Shared With Me                          |
| Career and                  | Career and<br>Self-Discovery             | Career Research                         | Scattergrams                                      |
| Self-Discovery              |                                          | Colleges I'm Thinking                   | College Visits to Stuy                            |
|                             | Occasional College or<br>Career Research | About List                              | Colleges I'm Applying To List                     |
|                             |                                          | Scattergrams (Spring Semester)          | Link Account to Common App                        |
|                             |                                          |                                         | Teacher Letter of                                 |
|                             |                                          | Student SSR and College Planning Survey | Recommendation Invitations                        |
|                             |                                          | Prior to Junior Meeting                 | Enter College Application Outcomes and Enrollment |
|                             |                                          | Parent/Guardian Survey                  | Choice                                            |

#### How to Gain Access as a Parent/Guardian

- Your student must first add you to their account
  - They sign in, go to the Initials in the upper right hand corner, click on Parent/Guardian
- After your info is saved in your student's account, Email Ms. DeMasi at ademasi2251@stuy.edu with the subject line "Please Activate
   Parent/Guardian Account" and the name of the student and their OSIS in the body of the email
- You will then get an invitation email, follow the steps to set up your account
  - If she tells you she sent it and you didn't get it, check Spam

#### **Select Your Language**

Naviance can be used in a large variety of languages.

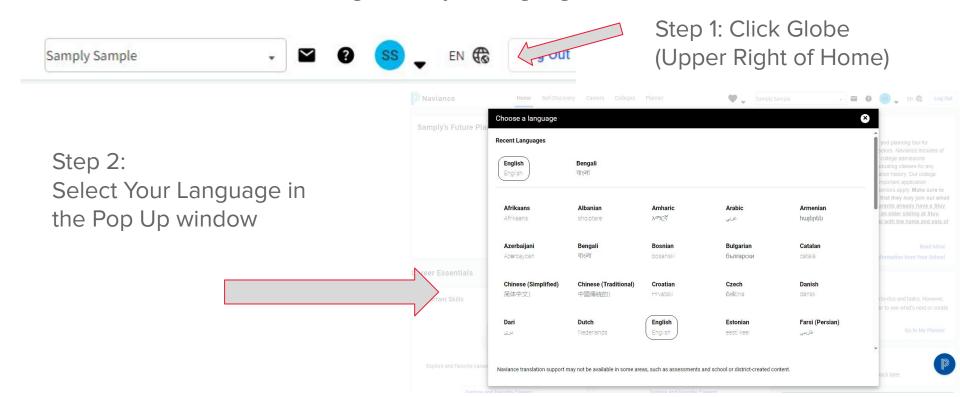

#### **Message Box**

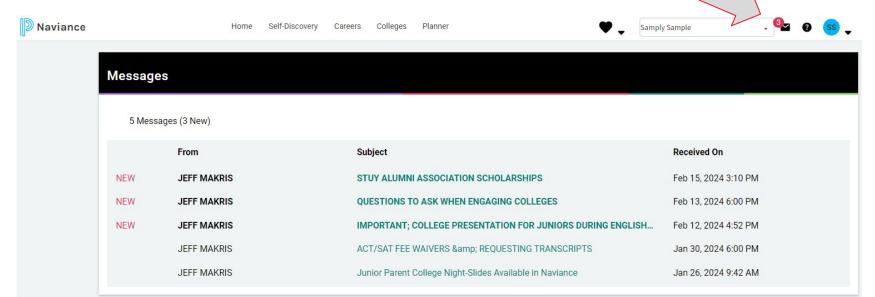

#### **About Me Home**

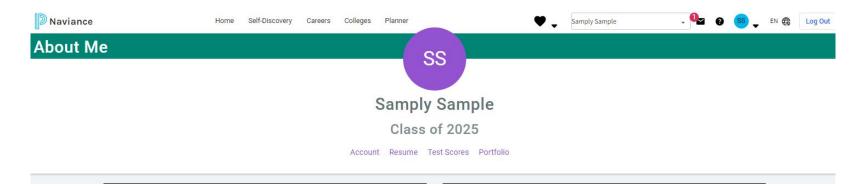

- Click 'Account' To see current cumulative GPA
- Click 'Test Scores' To see current Test Scores on File
  - If a score is missing, a student can self-report their score. Just be extra careful about accuracy.

#### **Multiple Students?**

Use the little arrow dropdown in the upper right hand corner of the home page and toggle between students

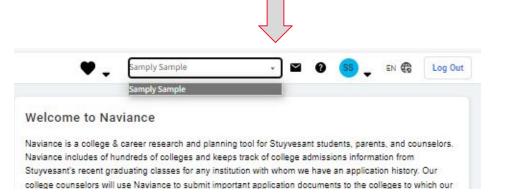

#### **Documents**

To access a variety of documents posted by the College Office, navigate to the initials in the upper right corner, then click Documents Shared with Me

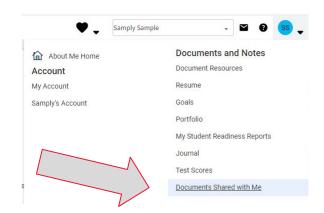

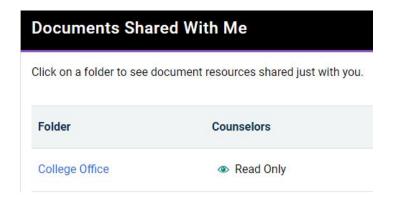

Next click 'College Office' to see the list of items uploaded including the College Office Handbook

#### **Parent/Guardian Survey**

Parent SSR Survey - 11th Grade Parent/Guardian

This is not meant to be stressful! We urge you to respond as you would if you were having a spoken conversation. This is one of many tools counselors use to better understand your student. Note: **this Survey will not have a 'submit' button** because we leave it open to allow you to edit. Staff can still see the answers.

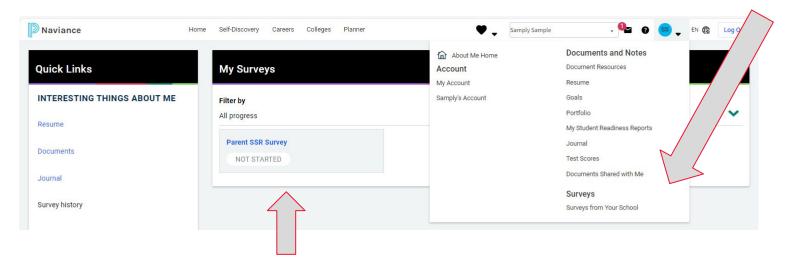

#### **Self Discovery**

## Parents/Guardians cannot and should not complete these assessments for their student

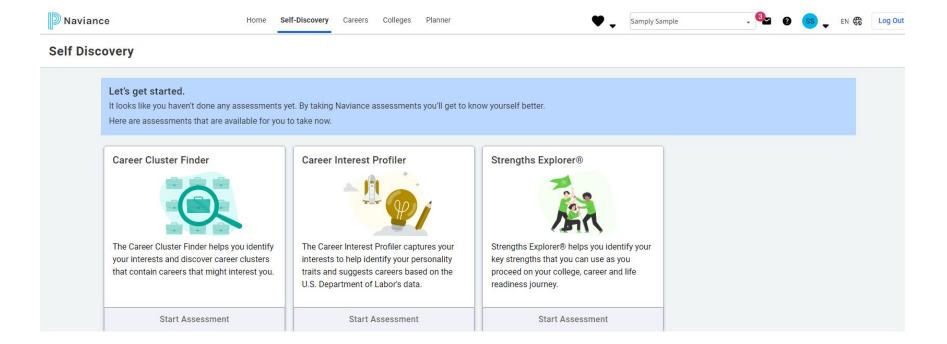

#### **Career Exploration**

As a parent/guardian you can research careers, but only the student can 'heart' them

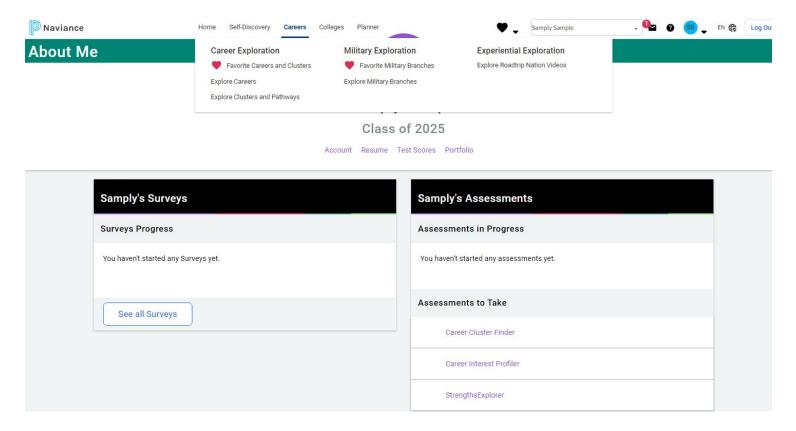

#### **Explore Careers**

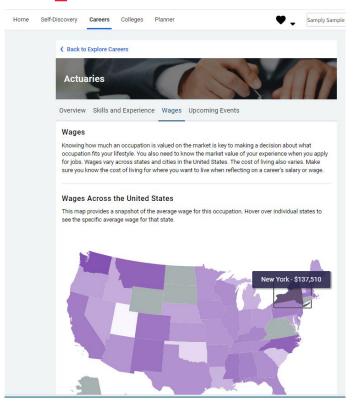

Within each Career listing you will see additional tabs

- Summary the Career (Overview)
- Skills and Experience Needed
- Wages broken out by state

#### **College Overview**

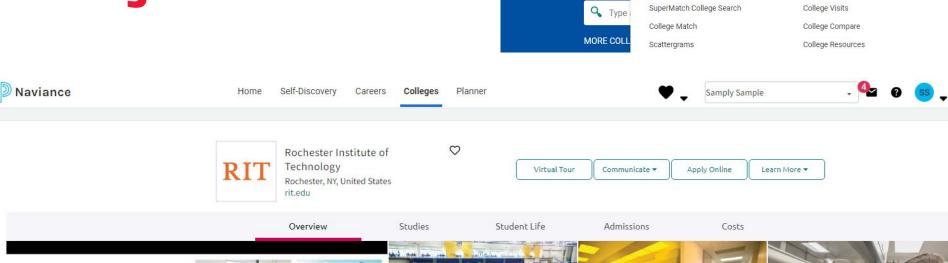

Navianes

Colle

College Home

Find Your fit

Research Colleges

Colleges I'm Thinking About

You can look up colleges and explore a variety of tabs that will share details about the school. We will review this at the end of the session in a live demo, but this is where you'll be able to see at a glance info and data specific to our school.

### **Colleges I'm Thinking About**

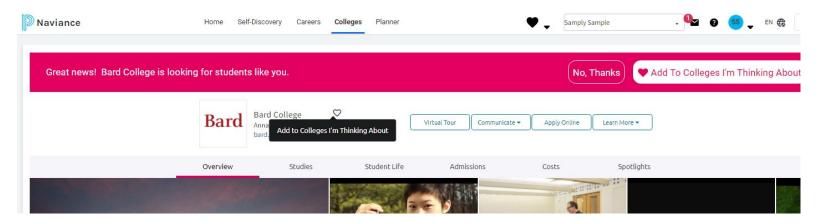

If you look up a college and want to save it to the account, use the 'heart' feature

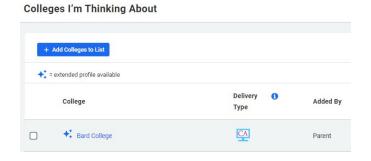

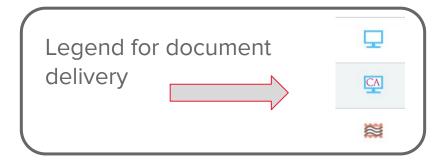

#### **Scattergrams**

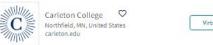

Virtual Tour Communicate 

Apply Online Learn More 

Learn More

Overview Studies Student Life Admissions Costs Scattergrams | Applications for Stuyvesant High School Comparing Unweighted GPA V with SAT (1600) and applied test optional 101.00 100.00 98.00 96.00 94.00 92.00 90.00 £ 88.00 × × 86.00 84.00 82.00 80.00 78.00 76.00 75.00 1200 1500 1150 1250 1300 1350 1400 1450 1550 1570 SAT Waitlisted/AcceptedWaitlisted/UnknownWaitlisted/Denied Legend Accepted (I) You √ Regular Decision Regular Decision \* Regular Decision Regular Decision
Regular Decision @ Early Decision & Early Decision I Average GPA Early Decision Early Decision Early Decision - Average Score ☑ Early Action Early Action Early Action Early Action M Early Action Click on legend icons or headers to hide each type or group in the scattergram. Double-click to reset zoom.

## **Scattergrams**

• Remember that this is not fully reflective of holistic admissions

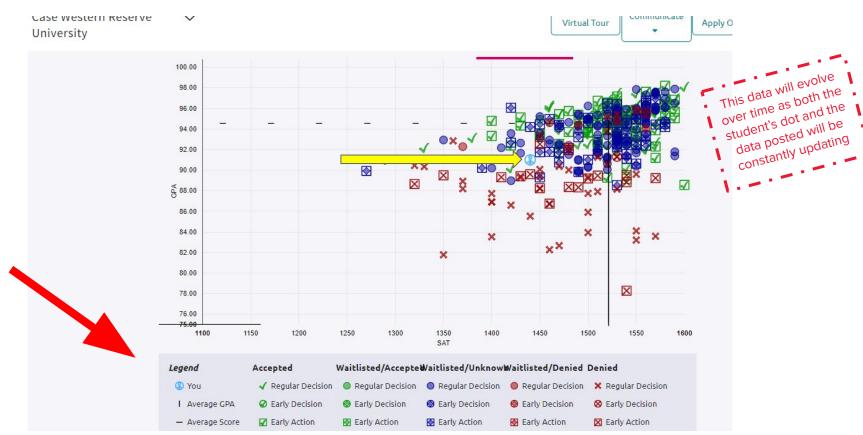

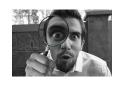

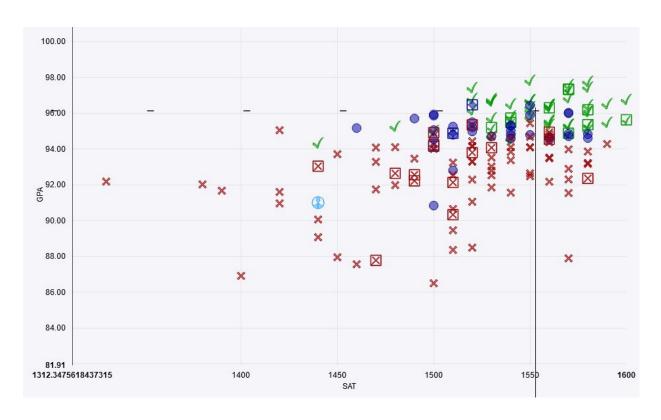

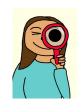

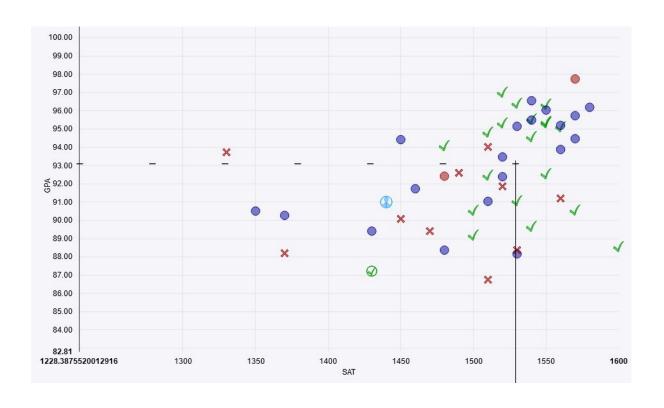

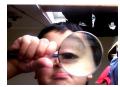

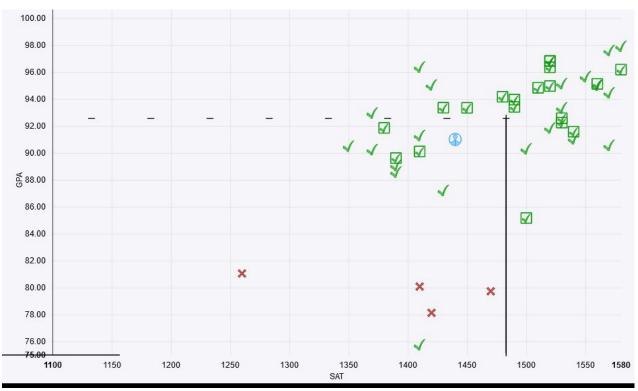

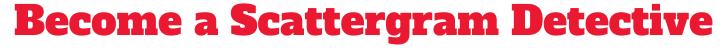

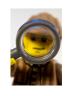

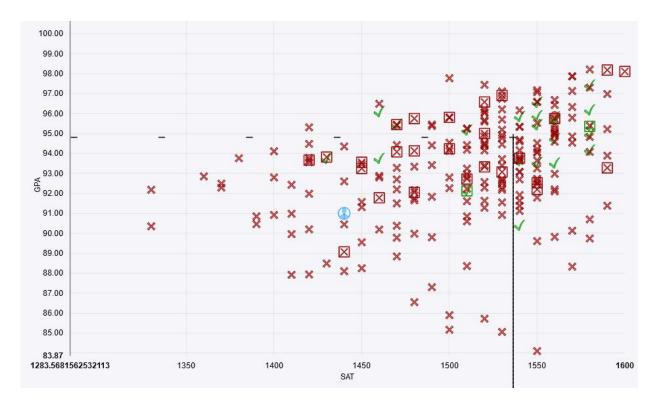

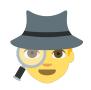

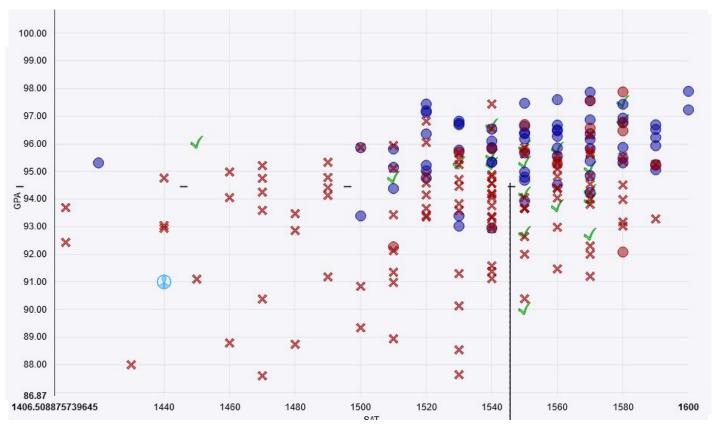

#### **Have a Question?**

Any time you have a college related question, please don't hesitate to email your

student's College Counselor.

#### **Website**

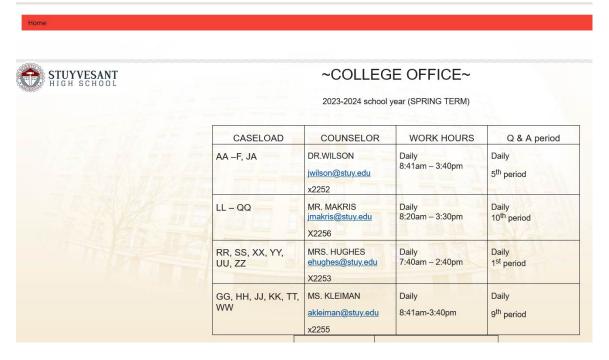